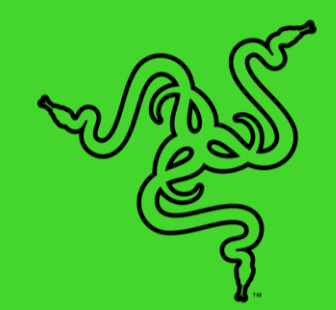

# RAZER CYNOSA CHROMA 雷蛇萨诺狼蛛幻彩版

高级用户指南

Razer Cynosa Chroma 萨诺狼蛛幻彩版是一款具备游戏玩家所需的各种 基本要素的游戏键盘。其按键具有柔软手感,每个背光按键均可独立编 程并支持 Razer Chroma 幻彩灯光系统,且采用了防泼溅设计,一定程 度上确保了键盘的安全。

## 目录

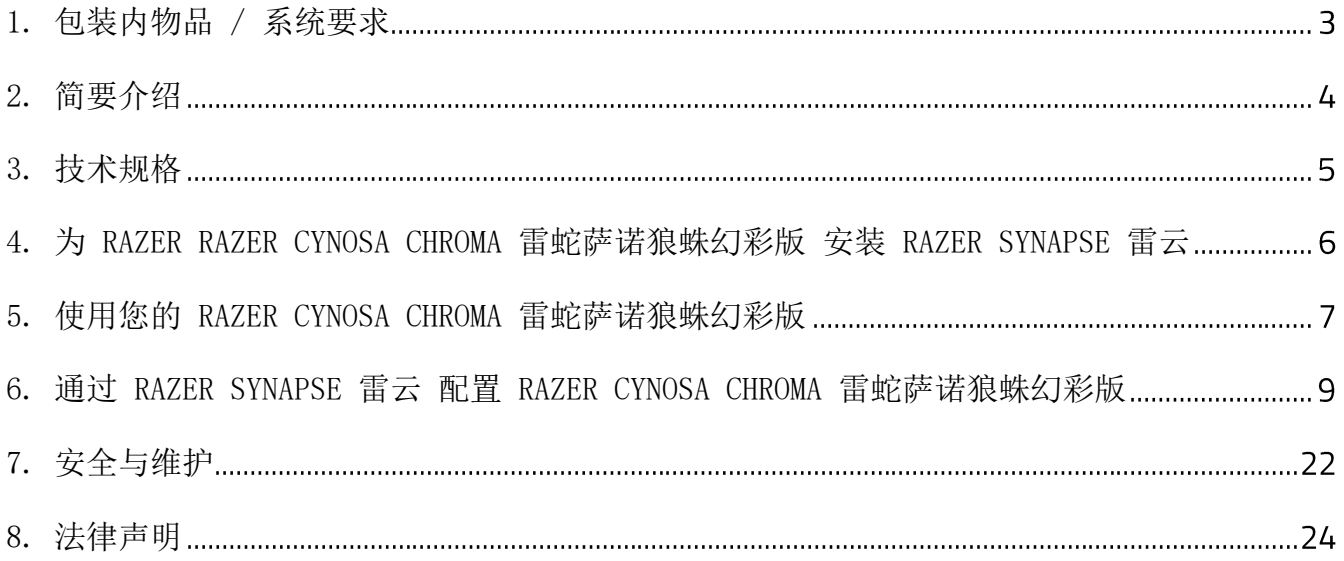

## <span id="page-3-0"></span>1. 包装内物品 / 系统要求

## 包装内物品

■ Razer Cynosa Chroma 雷蛇萨诺狼蛛幻彩版

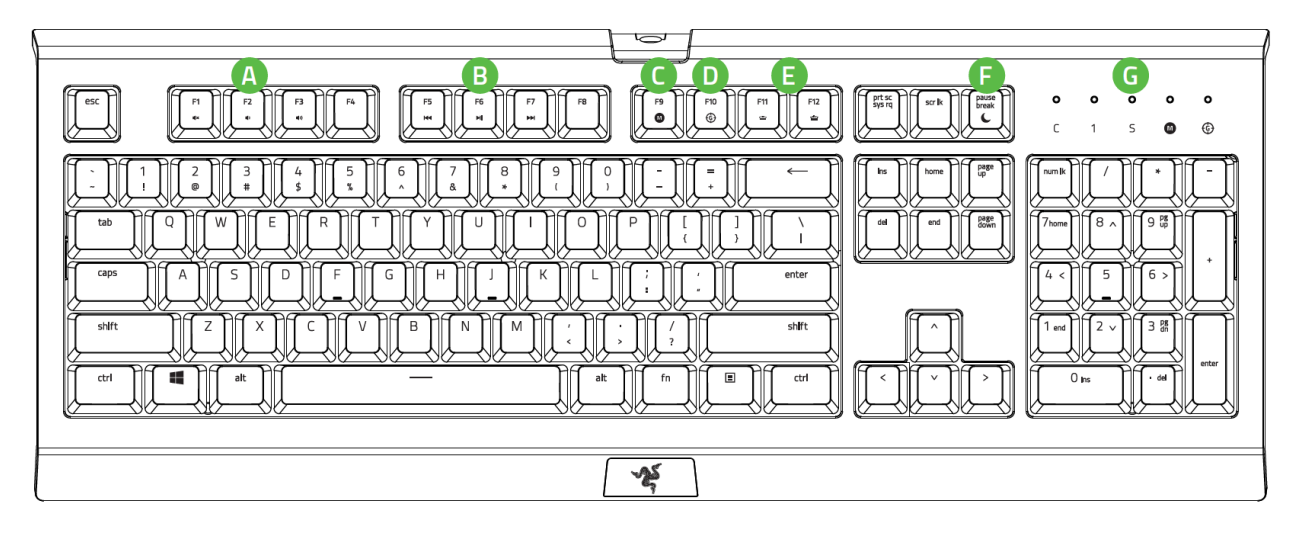

- 音量控制键
- B. 多媒体按键
- 飞敏宏录制按键
- D. 游戏模式按键
- 背光控制按键
- F. 休眠模式键
- G. LED 指示灯
- 重要产品信息指南

## 系统要求

硬件要求

■ 具有一个可用 USB 端口的电脑

RAZER SYNAPSE 雷云 要求

- Windows® 7 64-bit (或更高版本)
- 互联网连接,用于软件安装

## <span id="page-4-0"></span>2. 简要介绍

你现在拥有了一台很棒的设备,并且附带两年的有限保修。即刻通过 [razerid.razer.com/cn](https://razerid.razer.com/cn-zh)[zh](https://razerid.razer.com/cn-zh) 在线注册,充分发挥设备的所有功能,并获得 Razer 雷蛇的独家福利。

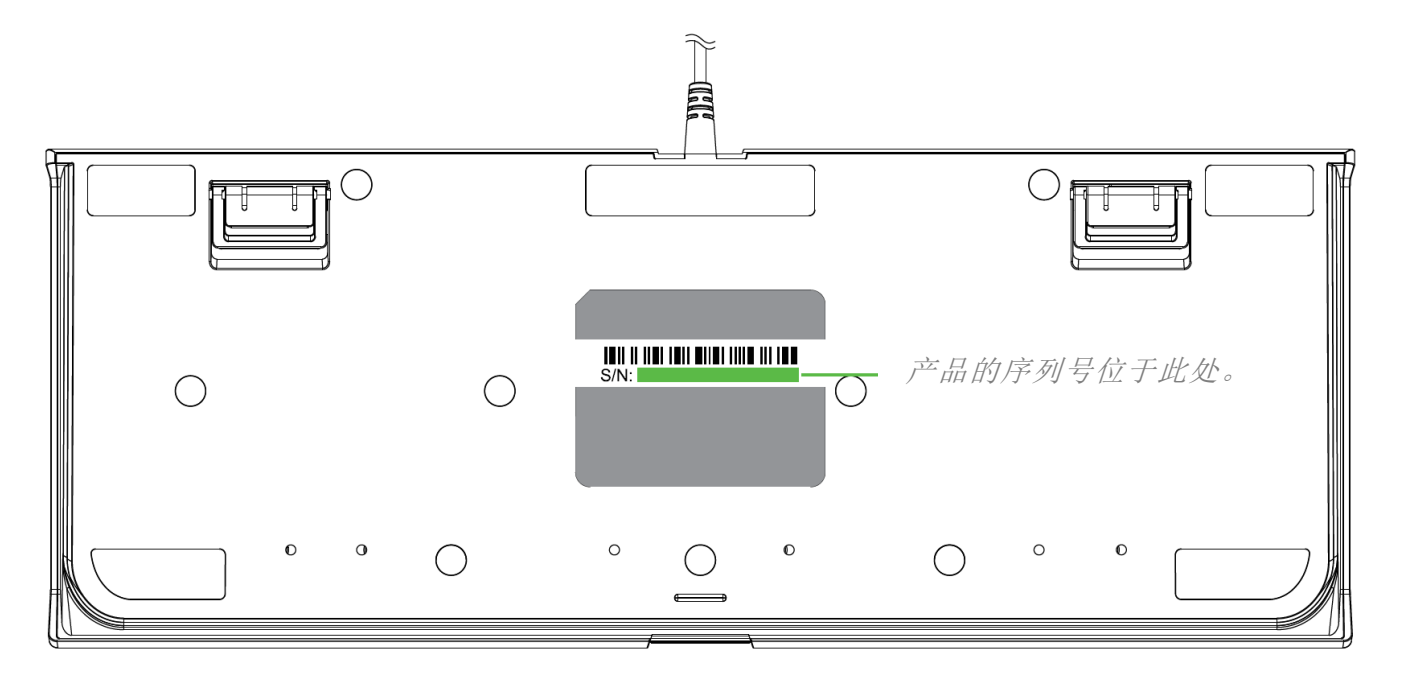

如果遇到问题,请通过 [support.razer.com/cn](http://support.razer.com/cn) 向 Razer 雷蛇支持团队提出问题。

## <span id="page-5-0"></span>3. 技术规格

## 功能特性

- 具有游戏级性能的柔软手感按键
- 可自定义的独立背光按键
- 具有约 1,680 万种可自定义色彩选项的 Chroma 幻彩灯光系统
- 支持 Razer Synapse 雷云
- 10 键无冲功能
- 防泼溅耐用设计
- 带有飞敏宏录制功能的完全可编程按键
- 游戏模式选项
- 1000Hz 超快轮询率

大致尺寸和重量

- 长度 : 463 毫米 / 18.22 英寸
- 宽度:154 毫米 / 6.06 英寸
- 高度 :31 毫米 / 1.22 英寸
- 重量 : 950 克 / 2.1 磅

<span id="page-6-0"></span>4. 为 RAZER RAZER CYNOSA CHROMA 雷蛇萨诺狼蛛幻彩版 安装 RAZER SYNAPSE 雷云

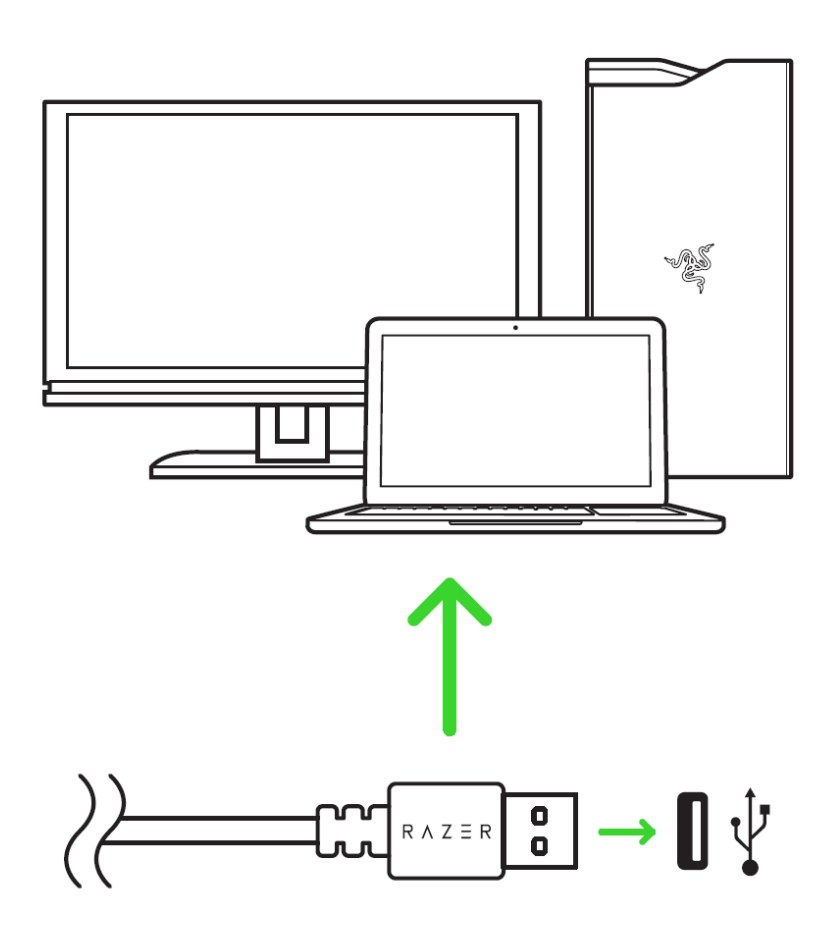

步骤 1:确保你的 Razer 雷蛇设备已连接到电脑的 USB 端口。

步骤 2: 按提示安装 Razer Synapse 云驱 \* 或从 cn. razer. com/synapse 下载安装程序 步骤 3:创建您的 Razer ID 或使用现有 Razer ID 登录到 Razer Synapse 云驱。 \*适用于 Windows 8 或更高版本。

<span id="page-7-0"></span>5. 使用您的 RAZER CYNOSA CHROMA 雷蛇萨诺狼蛛幻彩版

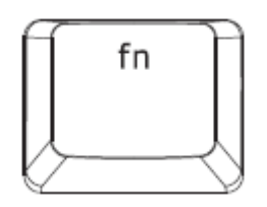

按下"fn"键时,所有带辅助功能的功能键(包括可与"fn"键组合使用的其他键)都将亮起 。 在按住"fn"键的同时按下功能按键,可启用其第二功能

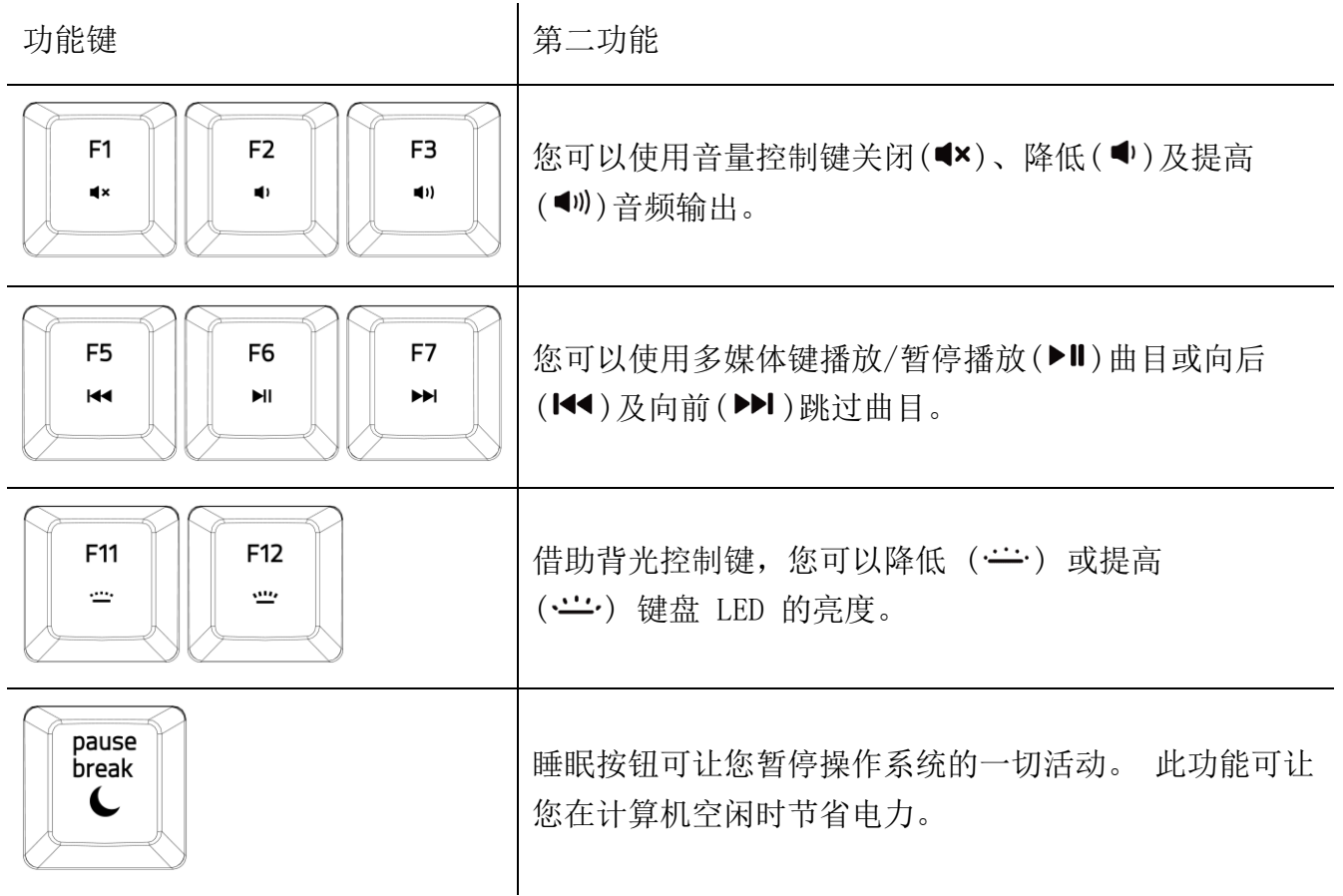

飞敏宏录制

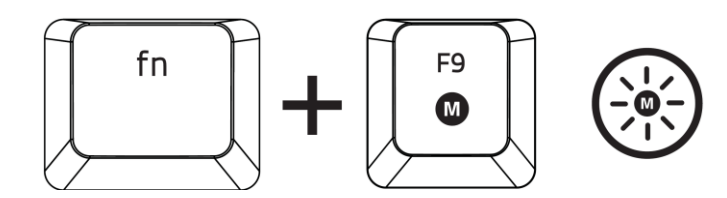

按照以下步骤创建 OTF 飞敏宏录制:

- 1. 按下组合键以开始录制。
- 2. "宏录制指示灯"将亮起,显示设备已做好录制准备。
- 3. 键入要录制的按键。
- 4. 按 fn + F9 停止录制或按 ESC 键取消录制。"宏录制指示灯"将开始闪烁, 显示设备已 停止录制并准备保存宏。
- 5. 按下所需按键,以将宏保存至此按键。

游戏模式

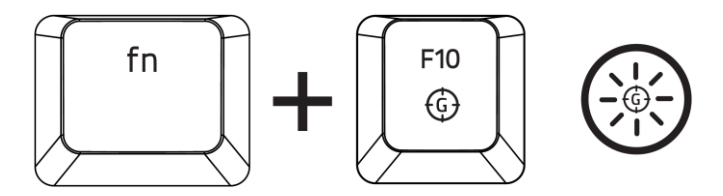

激活"游戏模式"允许你禁用 Windows 键,避免误按影响到游戏。此外,你还能通过 Razer Synapse 中的"游戏模式选项卡", 禁用 Alt + Tab 和 Alt + F4。此外, 您还可以通过激活游 戏模式功能来最大限度地提高按键防冲突的效果。开启此功能后,指示灯会亮起。

## <span id="page-9-0"></span>6. 通过 RAZER SYNAPSE 雷云 配置 RAZER CYNOSA CHROMA 雷蛇萨诺狼 蛛幻彩版

### SYNAPSE 雷云选项卡

当你首次启动 Razer Synapse 雷云,Synapse 雷云选项卡将是默认选项卡。此选项卡允许你浏 览控制板和 Chroma 幻彩应用子选项卡。

控制板

"控制板"子选项卡是 Razer Synapse 雷云 的总控制台,你可以在其中访问所有 Razer 设备 、模块和在线服务。

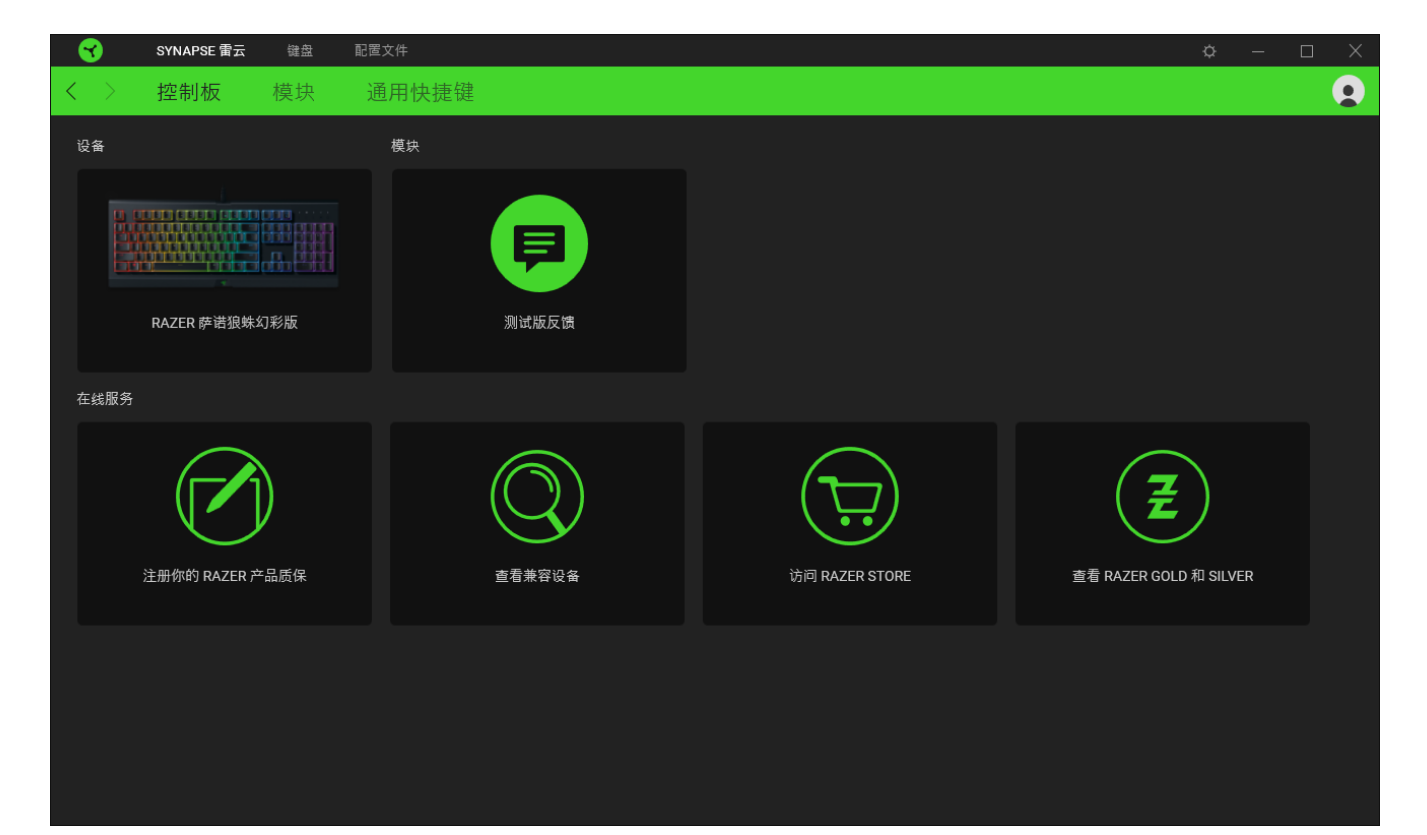

免责声明:安装、更新和基于云的功能均需要互联网连接。建议你注册 Razer ID 账号,  $\mathbf \theta$ 但并非强制。本文列出的所有功能特性在不同的软件版本、连接的设备和支持的应用及软件 上可能会有所不同。

模块

"模块"子选项卡列出了所有已安装及可供安装的模块。

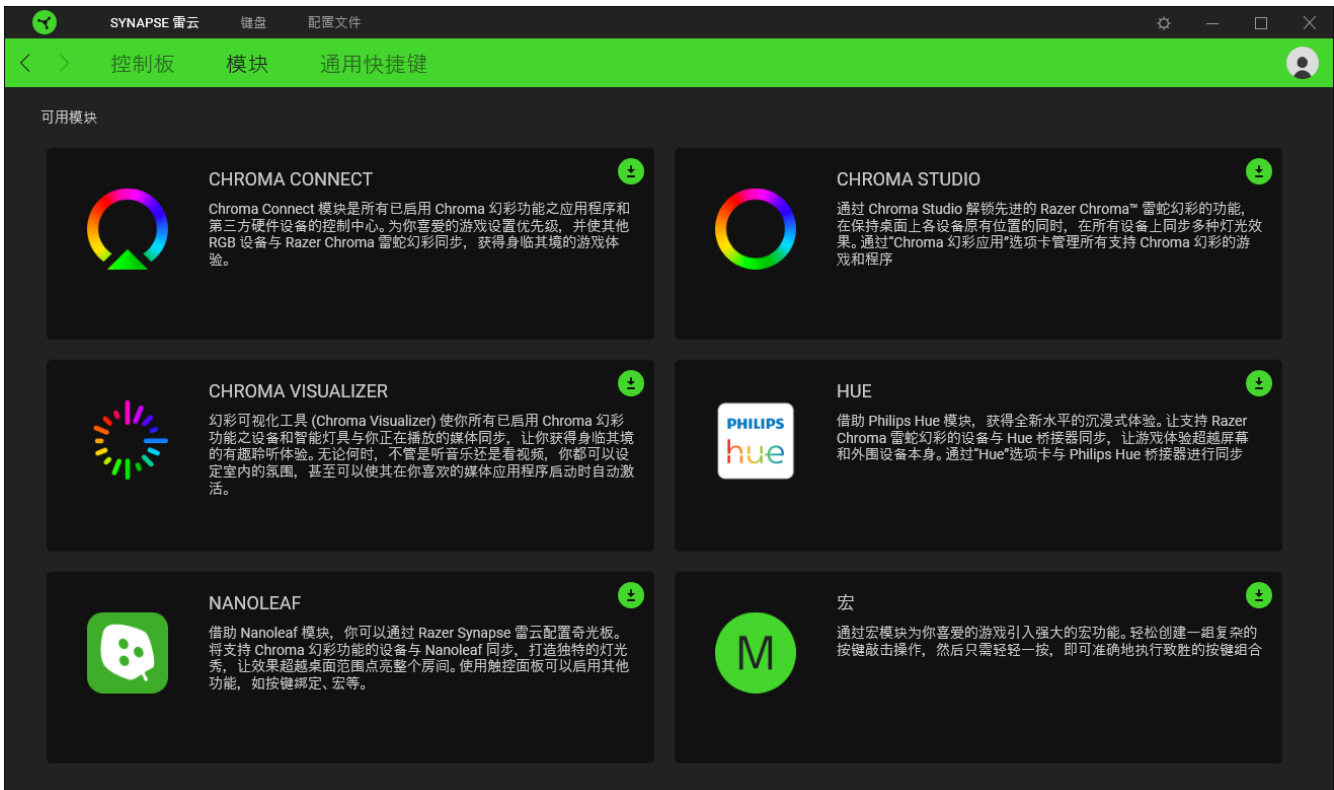

### 通用快捷键

将操作或 Razer Synapse 雷云功能绑定到你的 Razer 雷蛇外围设备的自定义按键组合,覆盖 配置文件特有的各种绑定[。了解更多有关"配置文件"的信息](#page-11-0)

**↑ 只会识别支持 Razer Synapse 雷云之设备的输入。** 

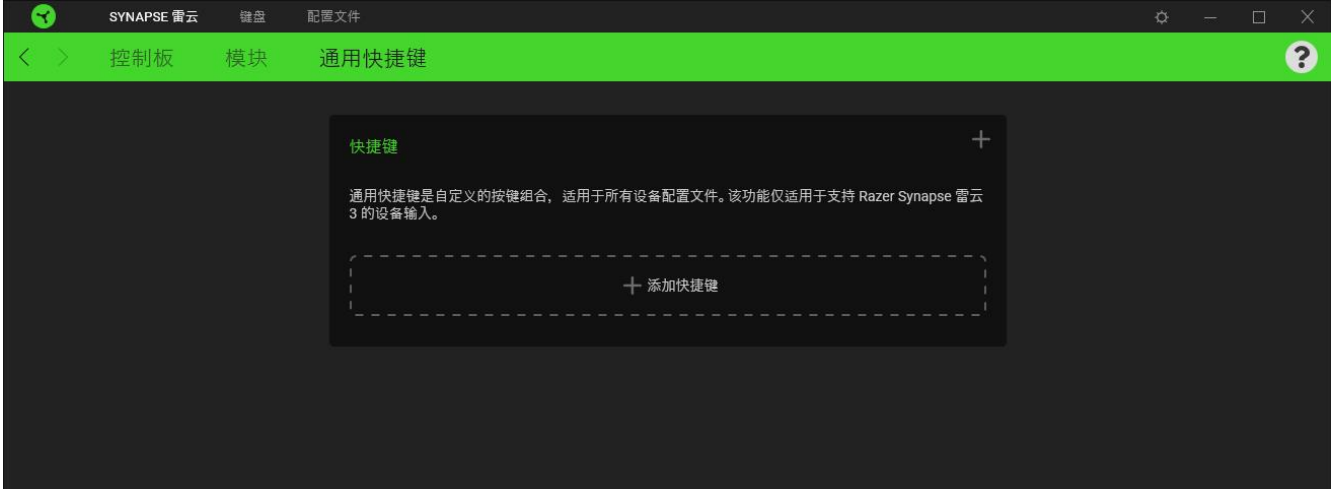

键盘

"键盘"选项卡是 Razer Cynosa Chroma 雷蛇萨诺狼蛛幻彩版 主选项卡。你可以在这里更改 键盘的设置,例如按键分配、游戏模式设置和灯光效果。在此选项卡下进行的更改将自动保存 到系统和云存储。

#### 自定义

"自定义"子选项卡用于修改键盘的按键分配和游戏模式设置。

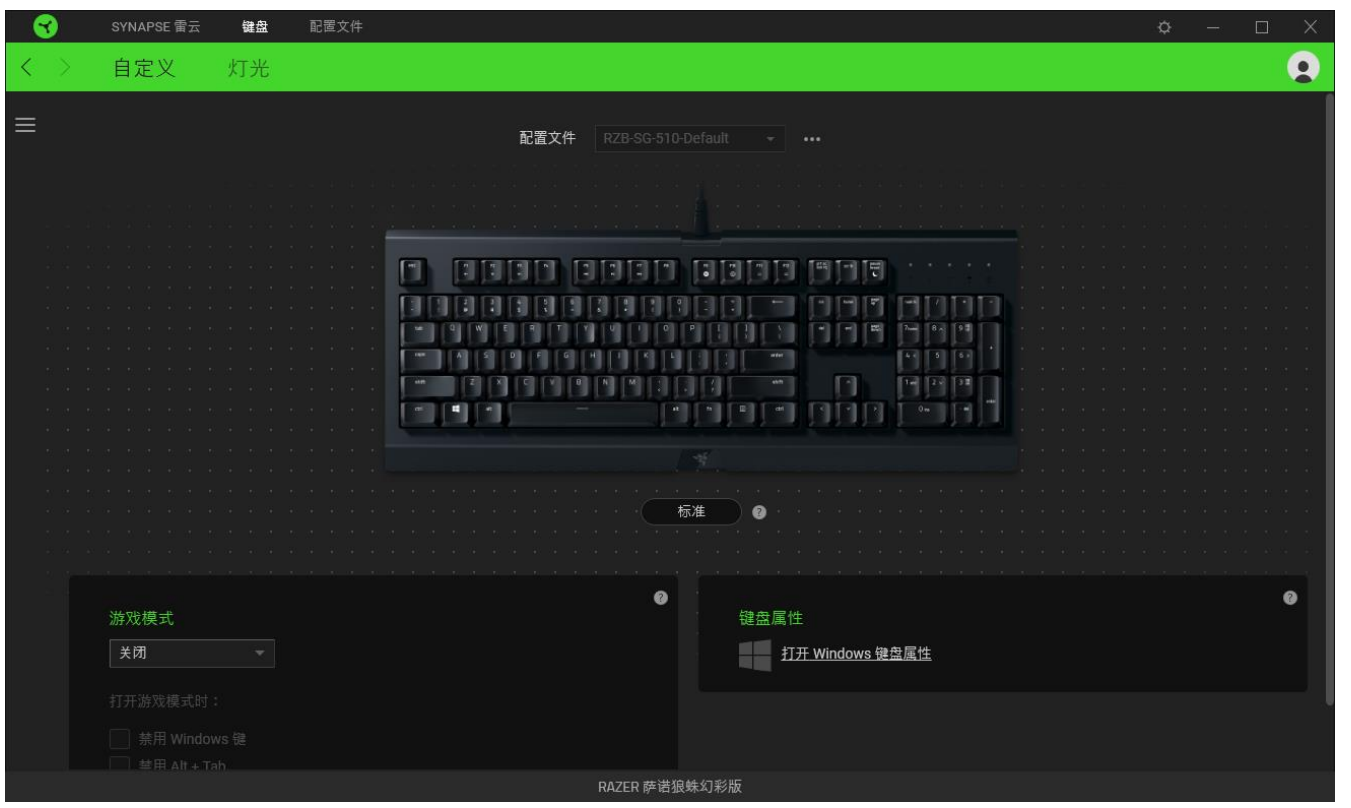

#### <span id="page-11-0"></span>配置文件

配置文件是用于保存所有 Razer 外围设备设置的数据存储。默认情况下,配置文件名称以系统 名称为基础。只需按下"其他"按钮 ( ), 即可添加、重命名、复制或删除配置文件。

#### 游戏模式

游戏模式可让你自行决定在游戏模式启动时要禁用哪些按键。你可以根据自己的设置选择禁用 Windows 键、Alt + Tab 键或 Alt + F4 键。

#### 键盘属性

你可以打开 Windows 键盘属性, 在当中可以修改其他键盘设置, 例如重复延迟、重复速率和光 标闪烁速率,或查看电脑上安装的所有键盘驱动程序。

#### Hypershift

Hypershift 模式是次级按键分配组合,在按下 Hypershift 按键时会被激活。默认情况下, Hypershift 按键被分配给支持 Razer Synapse 雷云 的键盘的 fn 键, 但你可以将任何鼠标按 键分配为 Hypershift 键。

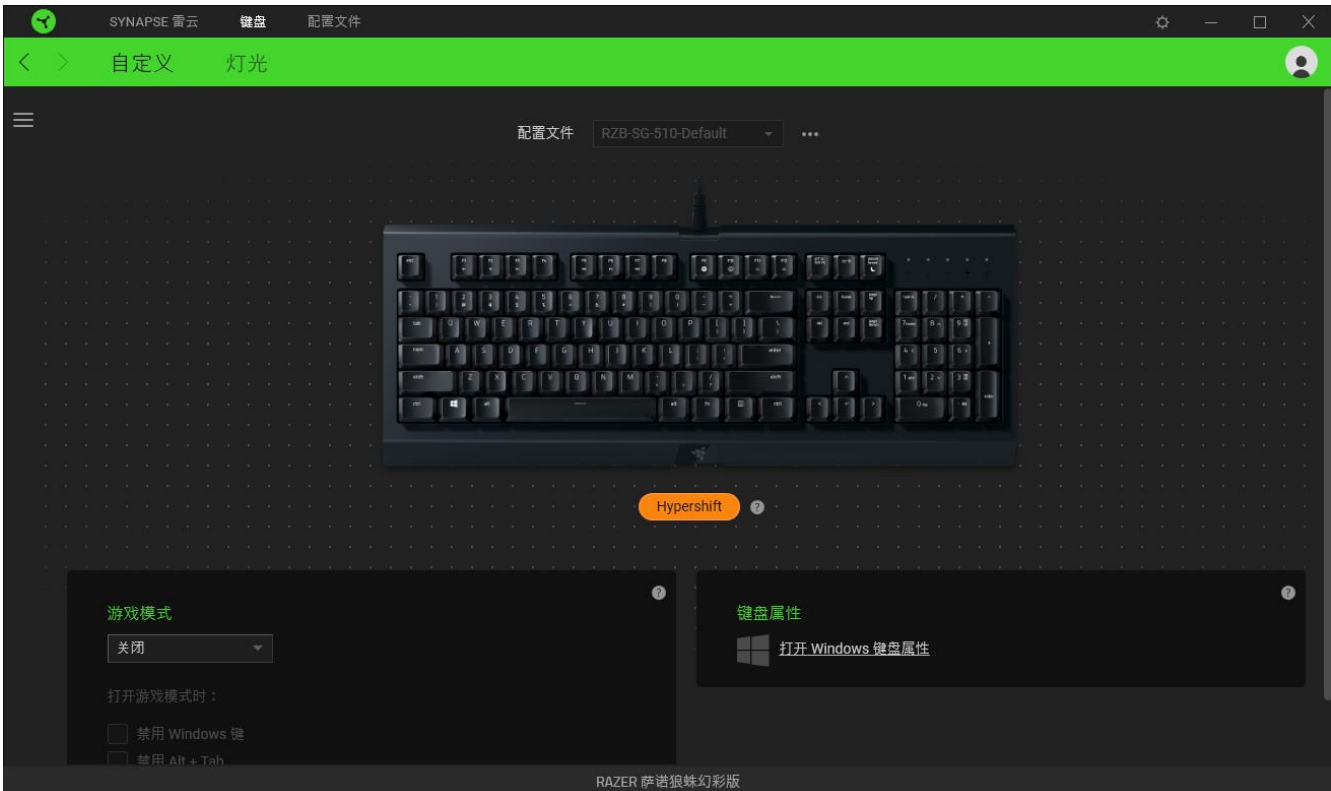

#### 侧栏

单击"侧栏"按钮 ( $\equiv$ ) 将显示 Razer Cynosa Chroma 雷蛇萨诺狼蛛幻彩版 的所有当前按 键分配。

|                |                   | SYNAPSE 雷云           | 键盘 | 配置文件                                                                                          | $\circ$<br>$\Box$<br>X |
|----------------|-------------------|----------------------|----|-----------------------------------------------------------------------------------------------|------------------------|
|                |                   | 自定义                  | 灯光 |                                                                                               | $\bullet$              |
| $\equiv$       | 所有按键              | $\blacktriangledown$ |    | 配置文件<br>RZB-SG-510-Default<br>$$<br>$\mathcal{L}$                                             |                        |
| Esc            | Esc               |                      |    |                                                                                               |                        |
| F1             | 體<br>F1           |                      |    |                                                                                               |                        |
| F2             | 體置<br>$F2$        |                      |    | Π<br>П<br>国<br>$\lceil 2 \rceil$<br>$\begin{bmatrix} 1 \\ 0 \end{bmatrix}$<br>-115<br>E<br>Тg |                        |
| F <sub>3</sub> | 健彦<br>F3          |                      |    |                                                                                               |                        |
| F4             | 龍堂<br>$F4$        |                      |    |                                                                                               |                        |
| F <sub>5</sub> | 键盘<br>F5          |                      |    | $\overline{1}$<br>tel<br>32                                                                   |                        |
| F <sub>6</sub> | 體量<br>$F6$        |                      |    | <b>A</b><br>$-1$<br>$\bullet$                                                                 |                        |
| F7             | 體<br>F7           |                      |    |                                                                                               |                        |
| F8             | 體置<br>$F8$        |                      |    | 标准                                                                                            |                        |
| F9             | 健生<br>F9          |                      |    |                                                                                               |                        |
| F10            | 體量<br>F10         |                      |    |                                                                                               |                        |
| F11            | 胜<br>F11          |                      |    | ø<br>游戏模式                                                                                     |                        |
| F12            | 體量<br>F12         |                      |    | 关闭<br>$\mathbf{v}$                                                                            |                        |
| Prnt<br>Scrn   | 體置<br>Prnt Scrn   |                      |    | 打开游戏模式时:                                                                                      |                        |
| Scroll<br>Lock | 键盘<br>Scroll Lock |                      |    | 禁用 Windows 键                                                                                  |                        |
| Num<br>Lock    | 磁盘<br>Num Lock    |                      |    | 兰用 Alt + Tah<br>RAZER 萨诺狼蛛幻彩版                                                                 |                        |

或者,你可以通过在"自定义"选项卡中选择具体的按键分配以跳到该种分配。

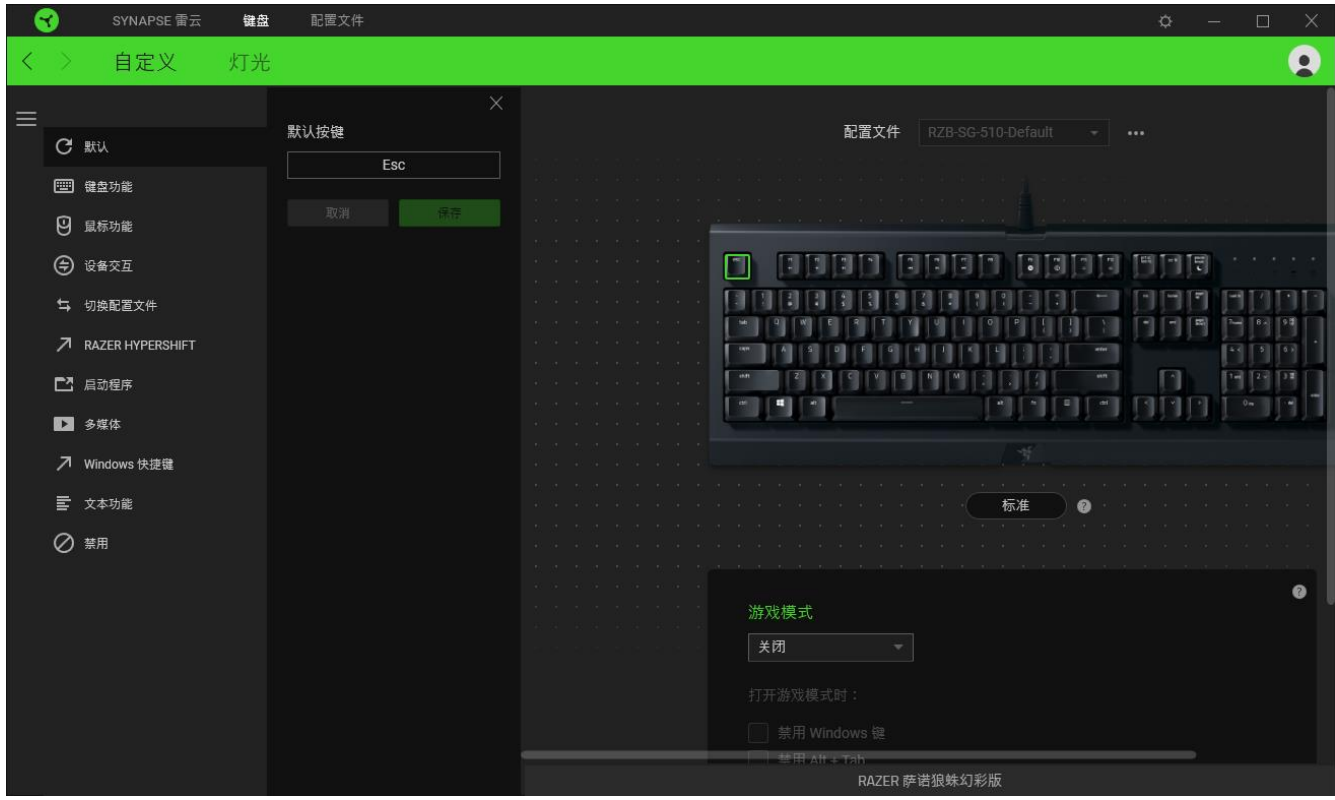

FOR GAMERS. BY GAMERS.™

选择键分配后,你可以将其更改为以下功能之一:

默认设置

此选项可使按键恢复其原始功能。

图 键盘功能

此选项会将键分配更改为键盘功能。你可以选择启用 Turbo 模式,使得按下有关按键等同于反 复按下键盘功能按键。

ပြ 鼠标功能

此选项会将当前键分配替换为另一个鼠标功能。下面列出了你可以选择的功能:

- 左键单击 使用分配的键执行单击鼠标左键的操作。
- 右键单击 一 使用分配的键执行单击鼠标右键的操作。
- 滚轮单击 激活通用滚动功能。
- 双击 使用分配的键执行双击鼠标左键的操作。
- 鼠标按键 4 在大多数互联网浏览器上执行"后退"命令。
- 鼠标按键 5 在大多数互联网浏览器上执行"前讲"命令。
- 向上滚动 一 使用分配的键执行"向上滚动"命令。
- 向下滚动 使用分配的键执行"向下滚动"命令。
- 向左滚动 使用分配的键执行"向左滚动"命令。
- 向右滚动 使用分配的键执行"向右滚动"命令。
- 重复向上滚动 按下分配的键时继续执行"向上滚动"命令。
- 重复向下滚动 按下分配的键时继续执行"向下滚动"命令。

你还可以在一些鼠标功能中启用 Turbo 模式,它允许你在按住键时等同于反复按下并释放有关 的功能按键。

设备交互

通过设备交互,你可以更改其他支持 Razer Synapse 雷云的设备的功能。其中某些功能是特定 设备特有的,例如,使用 Razer 游戏键盘可更改 Razer 游戏鼠标的灵敏度等级。

宏

宏是按照精确定时执行的击键和按键按压的预先记录顺序。通过将按键功能设置为宏,你可以 方便地执行一连串的命令。只有安装了宏模块,才能看到此功能。

与 切换配置文件

切换配置文件使你能够快速更改配置文件并加载一组新的按键分配。每当切换配置文件时,屏 幕上都会显示通知。

· 切换灯光

你可以使用"切换灯光效果"方便地切换各种高级灯光效果。只有安装了幻彩控制室 (Chroma Studio) 模块,才能看到此功能。

Razer Hypershift

将按键设置为 Razer Hypershift 可让你通过按住该按键即可激活 Hypershift 键。

启动程序

启动程序使你能够使用分配的键打开应用程序或网站。当选择启动程序时,会出现两个选项, 要求你搜索要打开的特定应用程序,或者输入你要访问的网站的地址。

■ 多媒体

此选项允许你将多媒体控制按键分配给 Razer 设备。

Windows 快捷键

此选项允许你将键分配为执行操作系统快捷键命令。有关更多信息,请访问 [support.microsoft.com/kb/126449](http://support.microsoft.com/kb/126449)

文本功能

文本功能使你能够通过按一下键便能输入预先写好的文本。只需在指定字段写下所需的文本, 然后无论何时按下分配的键,即可输入文本。此功能具有完整的 Unicode 支持,因此你还可以 从字符映射表中插入特殊符号。

此选项将使已分配的按键无法使用。如果你不希望使用所选按键,或者它干扰到你玩游戏,则 可使用"禁用"功能。

#### 灯光

"灯光"子选项卡可让你修改 Razer 设备的灯光设置。

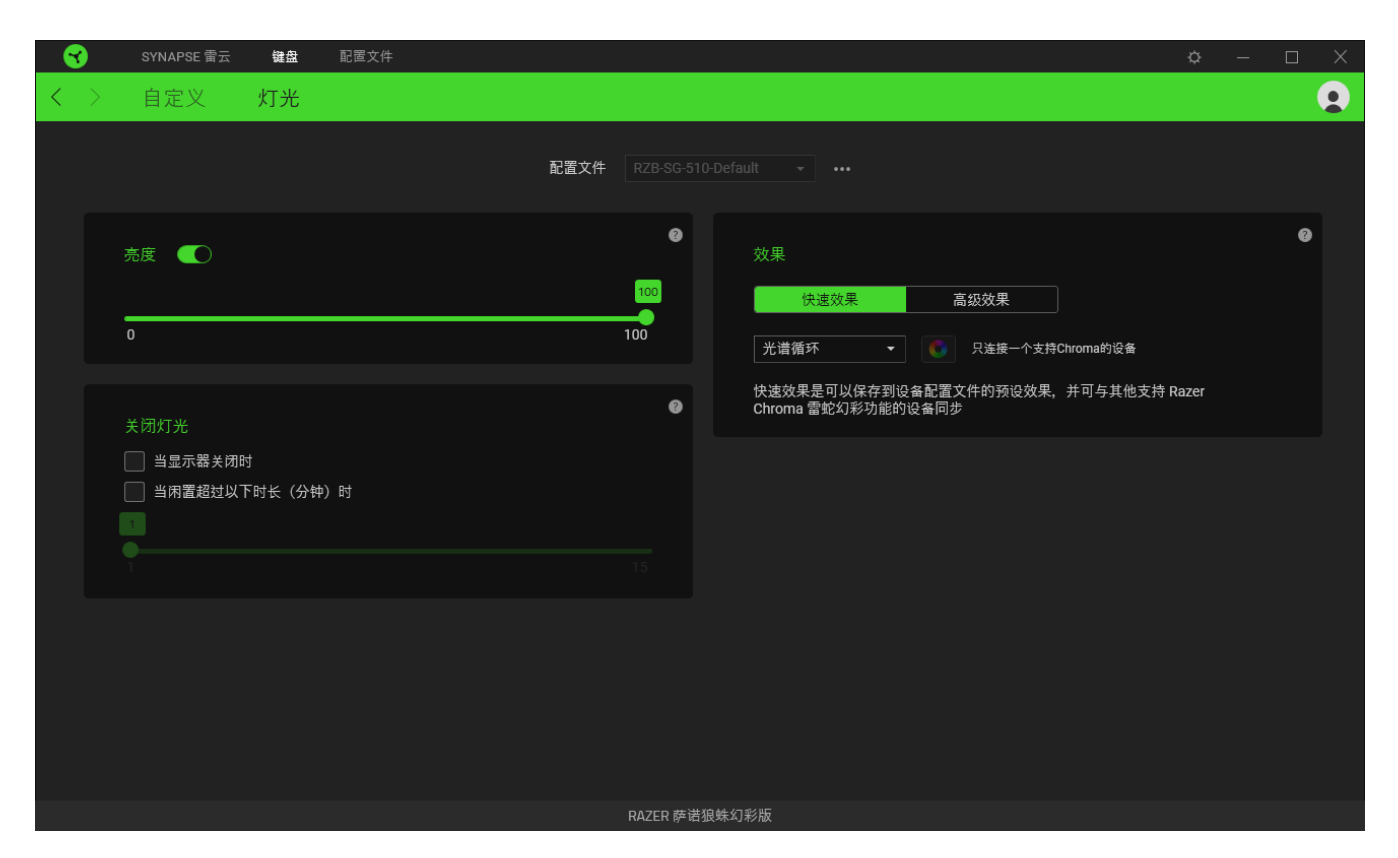

#### 亮度

你可以通过切换"亮度"选项或使用滑块增加/减少亮度来关闭 Razer 设备的灯光。

#### 关闭灯光

这是一种省电工具,可让你在 Razer Cynosa Chroma 雷蛇萨诺狼蛛幻彩版空闲一段时间后,根 据系统的显示屏关闭和/或自动关机,禁用设备的灯光。

#### 快速效果

你可以选择一些快速效果并应用于设备的灯光,如下所列:

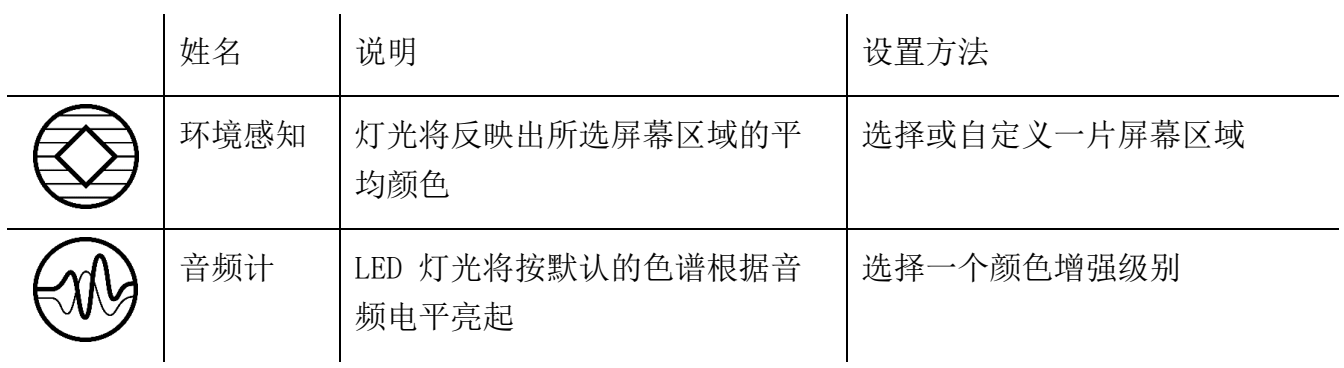

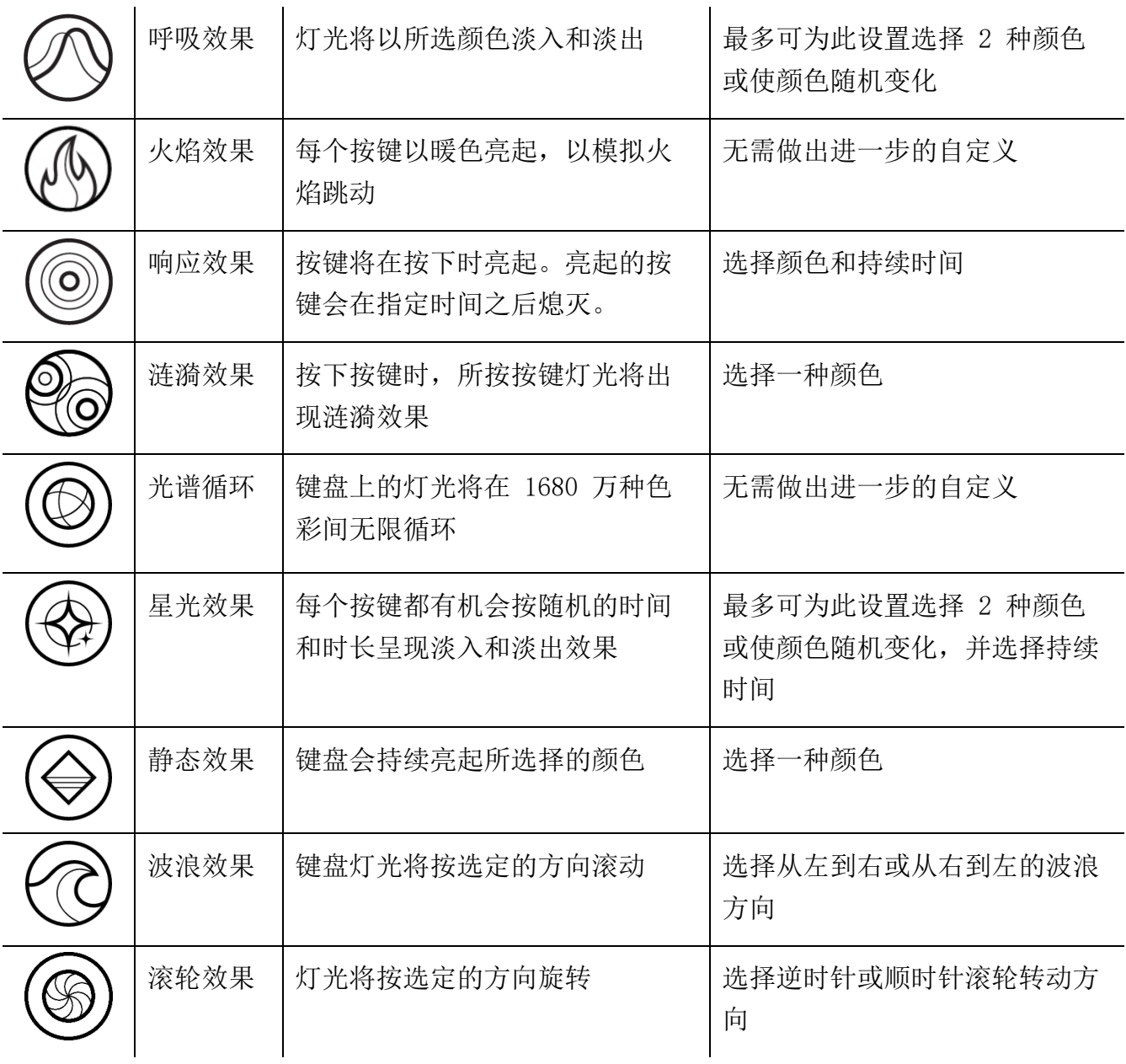

如果你还有其他支持 Razer Chroma 幻彩的设备, 则可以通过单击 Chroma Sync 按钮 ( ● ) 将其快速效果与 Razer 设备同步。

仅支持所选灯光效果的设备可以同步

#### 高级效果

"高级效果"选项允许你选择要在支持 Razer Chroma 雷蛇幻彩的外围设备上使用的 Chroma 幻彩灯光效果。只需简单按下"Chroma Studio"按钮 ( CHROMA STUDIO ), 即可开始制作你的 Chroma 幻彩效果。

"配置文件"选项卡是管理所有配置文件并将其应用到游戏和应用程序的便捷方式。

设备

使用"设备"子选项卡可查看哪个 Razer 设备正在使用特定的配置文件。

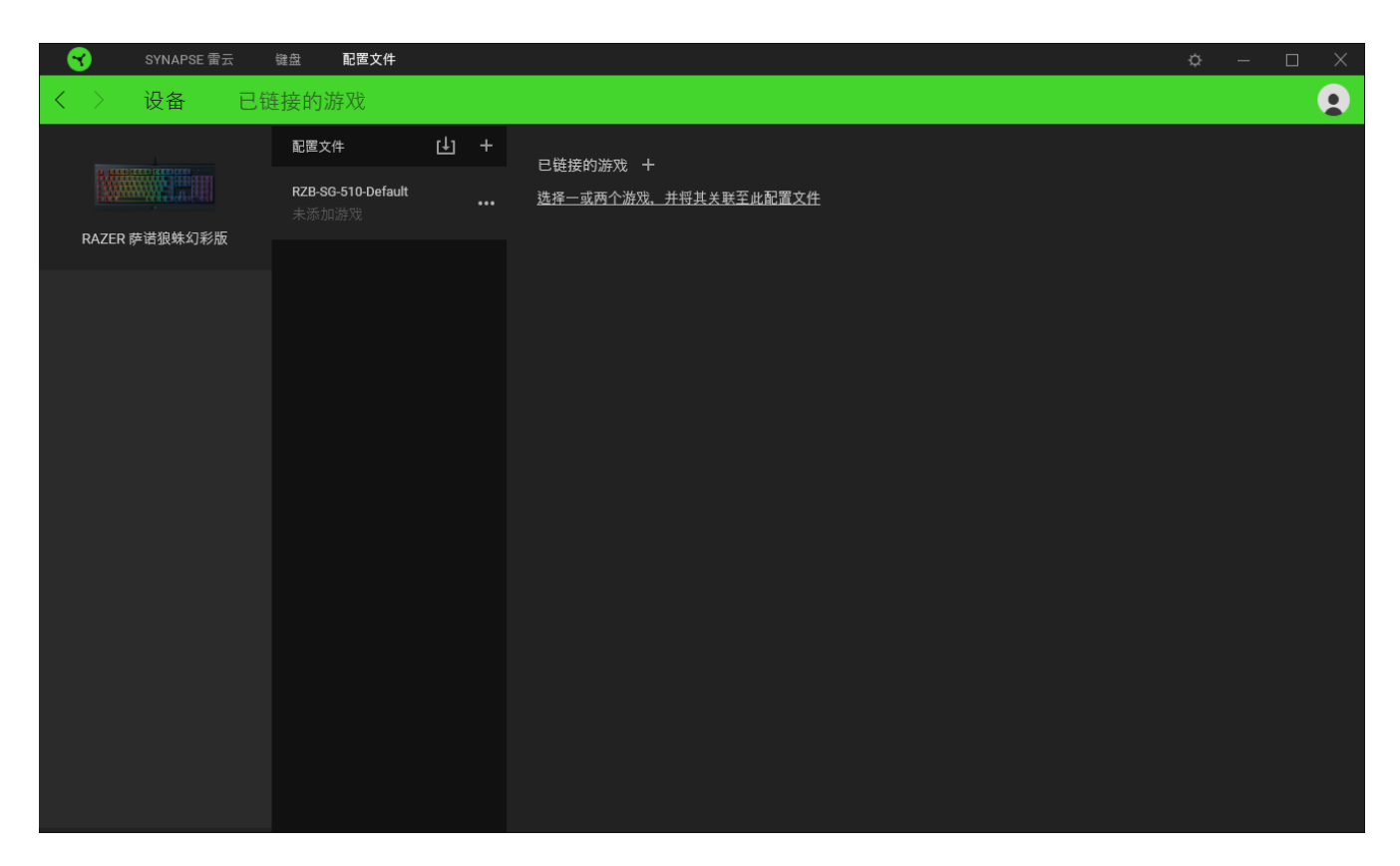

你可以使用导入按钮(□)从你的电脑或从云端导入配置文件/,或使用添加按钮(十)在选 择的设备中创建新的配置文件或为特定游戏创建新的。关联后,你可以通过单击相应的设备的 "其他"按钮 ( ) 来选择特定的。在使用"链接游戏"选项运行应用程序时,可以将每个 配置文件/Chroma 幻彩效果设置为自动激活。

#### 已链接的游戏

"已链接的游戏"子选项卡可让你灵活地添加游戏,查看与游戏相关联的外围设备或搜索已添 加的游戏。你还可以根据字母顺序、最后播放或播放次数最多排序游戏。即使没有链接到 Razer 雷蛇设备,已添加的游戏仍将列在这里。

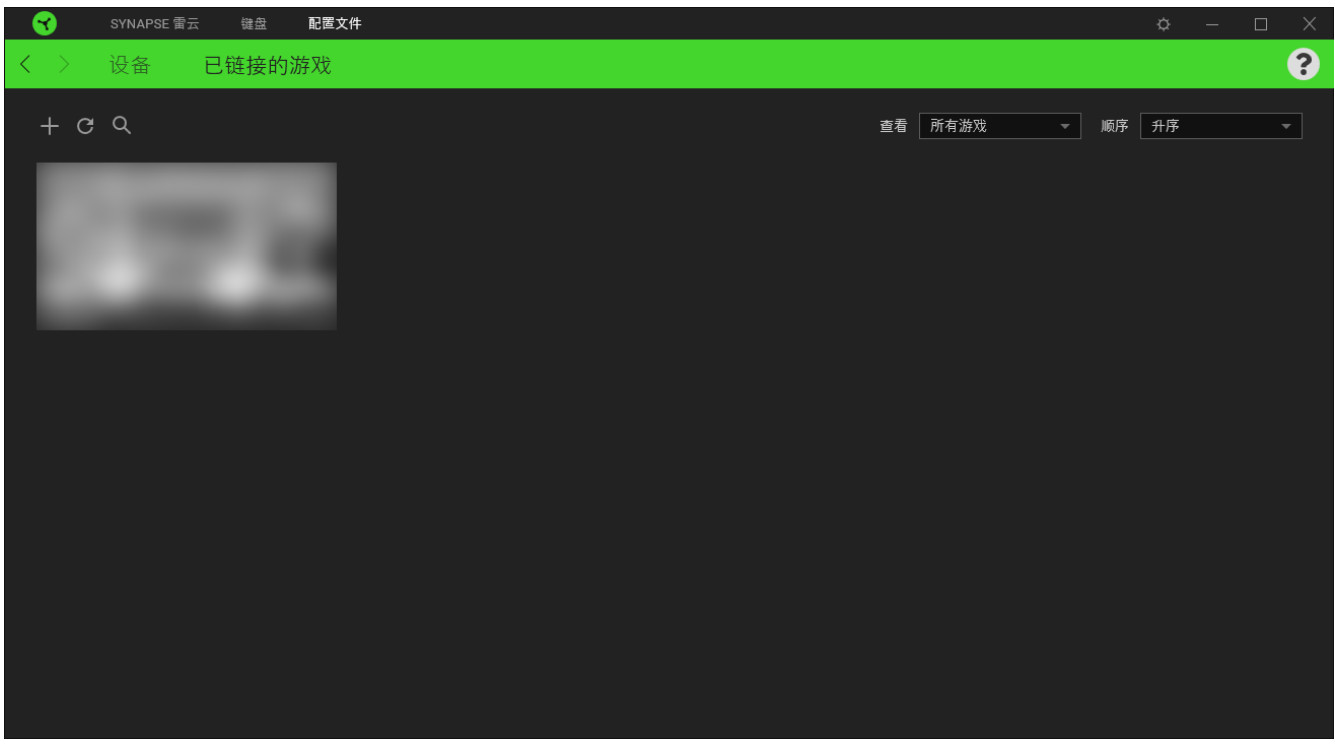

要将游戏链接到已连接的 Razer 雷蛇设备, 只需在列表中单击该游戏, 然后单击"选择要在游 戏过程中自动启动的设备及其配置文件",随后即可选择游戏将链接至的 Razer 雷蛇设备。 关联后,你可以单击相应设备的"其他"按钮( ) 来选择特定的配置文件。

#### 设置窗口

单击 Razer Synapse 雷云 上的 (<sup>\*\*\*\*</sup>) 按钮即可打开"设置"窗口。你可以通过该窗口配置 Razer Synapse 雷云 的启动行为和显示语言、查看每个已连接的 Razer 雷蛇设备的高级用户 指南,或在任何已连接的 Razer 雷蛇设备上执行恢复出厂设置。

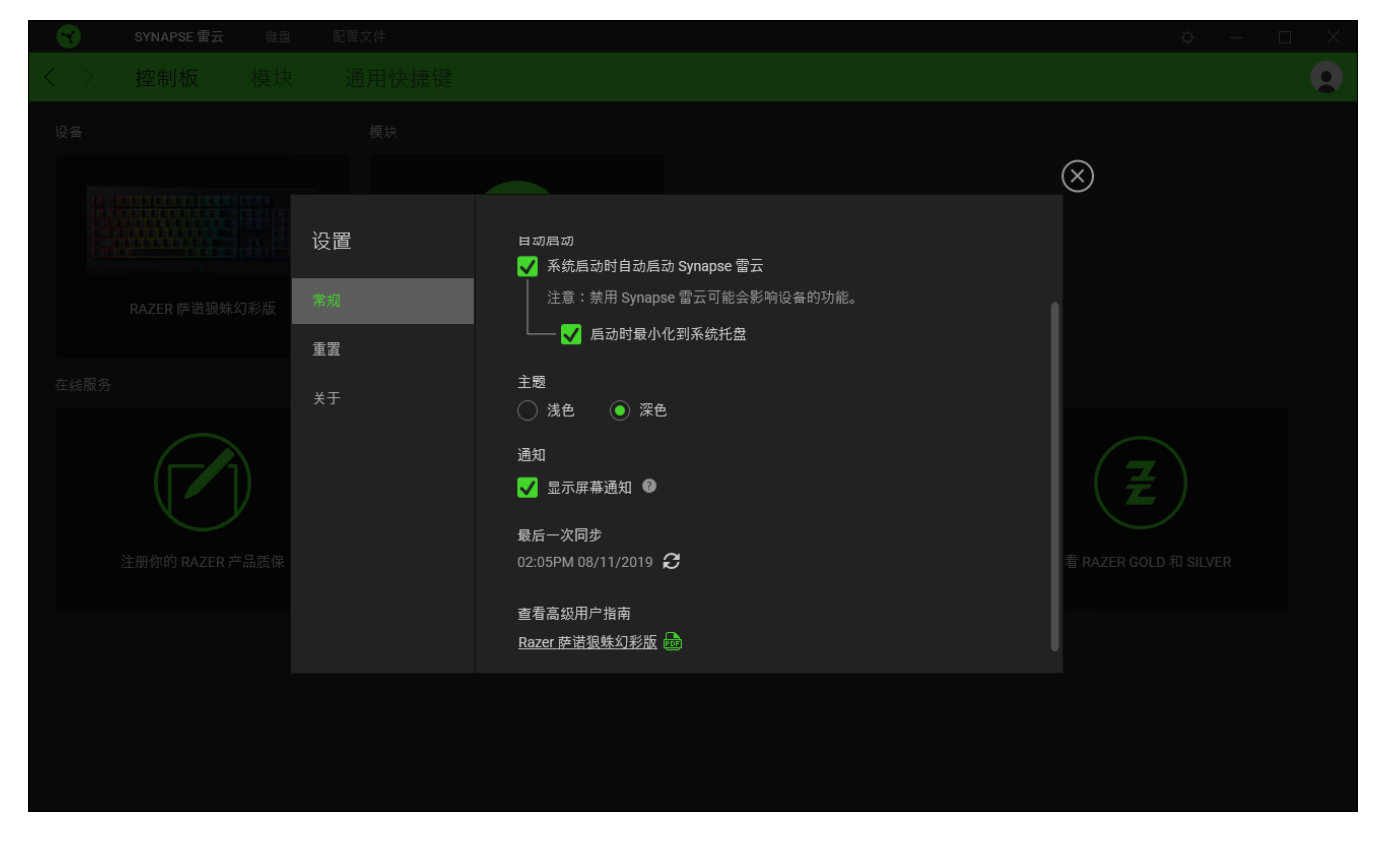

"常规"选项卡

"常规"选项卡可用于更改软件的显示语言、启动行为和显示主题;或查看所有连接的 Razer 雷蛇设备的高级用户指南。你也可以手动将配置文件同步到云端(  $G$  ) 或杳看所有已连接之 Razer 雷蛇设备和已安装之模块的高级用户指南。

#### 重置选项卡

你可以使用"重置"选项卡对所有已连接的 Razer 雷蛇设备执行恢复出厂设置, 以及重置 Razer Synapse 雷云教程, 以便在下次启动时再次熟悉 Razer Synapse 雷云的新特性。

重置 雷蛇设备时,所选设备板载内存中的所有配置文件(如果有)都将被删除。

#### 关于选项卡

"关于"选项卡显示软件的简要信息和版权声明,以及提供其使用条款的相关链接。还可以使 用此选项卡查看软件更新,或快速访问 Razer 雷蛇的交流社区。

## <span id="page-22-0"></span>7. 安全与维护

### 安全指南

为了在使用 Razer Cynosa Chroma 雷蛇萨诺狼蛛幻彩版的过程中确保最大程度的安全, 建议 您遵循以下准则 :

如果遇到设备正确操作的问题或问题排除无法工作,请拔除装置,并致电 Razer 热线或访问 [support.razer.com/cn](http://support.razer.com/cn) 寻求技术支持。请切勿尝试自行维修。

请勿拆卸设备(这样做将会导致保修失效),不得尝试自行修理设备或在异常电流负荷下操作 设备。

避免该设备接触液体或存放在潮湿环境。只能在 0°C (32°F) 到 40°C (104°F) 的指定温 度范围内使用设备。一旦温度超过此范围,请拔除并关闭该设备,以便让温度稳定在适宜的范 围内。

#### 舒适性

以下为确保您能在舒适的状态下使用设备的一些小提示。研究显示,长时间的重复动作、电脑 外围设备的不当摆放 、不良身体姿势以及不佳习惯,都会导致身体不适,甚至伤害神经、 经 络和肌肉。以下指南可帮助您避免遭受此类伤害并确保您可以无比舒适地使用 Razer Cynosa Chroma 雷蛇萨诺狼蛛幻彩版。

- 1. 请将键盘和显示器置于正前方,并将鼠标靠近键盘放置。
- 2. 调节座椅与电脑桌的高度,确保键盘与鼠标的高度不高于肘关节。
- 3. 双脚自然摆放,身姿直立,双肩放松。
- 4. 玩游戏时手腕应放松并保持平直。如果双手需要重复相同的动作,尽量不要长时间弯 曲、延伸或扭动双手。
- 5. 请勿将手腕长时间放在坚硬表面上。玩游戏时,请使用手腕支撑产品托住手腕。
- 6. 根据自己的操作习惯自定义鼠标按键,尽量减少游戏时重复或不顺手的动作。
- 7. 不要整天保持同一坐姿。起身离开电脑桌,做做运动,伸展一下手臂、肩膀、脖子和双 腿。

使用键盘时若有任何不适 , 如手 、 腕 、 肘 、 肩 、 颈或背部感到疼痛 、 麻痹或刺 痛 , 请立即求助有资质的专科医师 。

## 维护与使用

Razer Cynosa Chroma 雷蛇萨诺狼蛛幻彩版只需很少的维护即可保持最佳性能。我们建议你每 月定期将设备从电脑中拔出,然后使用软布或棉花进行清洁,以防止污垢积聚。切勿使用肥皂 或腐蚀性清洁剂。

## <span id="page-24-0"></span>8. 法律声明

#### 版权和知识产权信息

© 2018 Razer Inc. 保留所有权利。Razer、雷蛇、 "For Gamers. By Gamers." 、"Powered by Razer Chroma" 徽标、Razer 徽标、 和三头蛇徽标是 Razer Inc. 及其附属公司在美国或 其他国家/地区的商标或注册商标。其他所有商标都是其各自所有者的财产。所有其他商标和商 品名称均为其各自所有者的财产,本文中提及的其他公司名称和产品名称可能是其各自公司的 商标。

Windows and the Windows logo are trademarks of the Microsoft group of companies.

Razer Inc. (简称"Razer")可能拥有与本高级用户指南的产品有关的版权、商标、商业机密 、专利、专利申请或其他知识产权(包括注册的和未注册的)。本高级用户指南并未向您授予 此类版权、商标、专利或其他知识产权的许可权。Razer Cynosa Chroma 雷蛇萨诺狼蛛幻彩版 (下称"产品")可能与包装或其他地方上的图片不同,请以实物为准。 Razer 对这种差异或 可能出现的错误概不负责。 本高级用户指南所含信息如有更改,恕不另行通知。

#### 有限产品质保

欲知有限产品质保最新和当前条款,请访问:[cn.razer.com/warranty](https://cn.razer.com/warranty)。

责任限制

由于分销、销售、转销、使用或无法使用该产品而造成的任何盈利损失、信息或数据丢失、特 殊、意外、间接、惩罚性、因果性或附带损坏,Razer 均不负责。 在任何情况下,Razer 所承 担的责任都不超过购买产品的零售价格。

一般条款

这些条款应受产品购买国家/地区的法律管辖并将按该国家/地区的法律解释。 如果本高级用户 指南中任何条款无效或不可执行,则此类条款(无效条款或不可执行条款)应被指定为无效力 或被视为剩余条款的无效条款而被排除。 Razer 保留随时修订任何条款的权利,恕不另行通。